# Best Free High Resolution PSD Resume Template Free Downloads

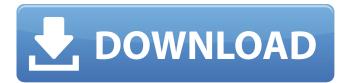

## Free Photoshop Resume Templates Download Activation Code With Keygen For Windows [Latest 2022]

\* \_Photoshop Elements\_ (`www.adobe.com/products/photoshopelements.html`): This version is perfect for those who may have occasional use for an image editor and will get the job done. It is still a full-featured editor, but not as many options as some of the other editors. \* \_Adobe Photoshop\_(`www.adobe.com/products/photoshop.html`): Photoshop continues to be the industry standard, and so far it is the only one that works with Mac OS X (10.0.2) and Windows 98/2000/XP/Vista. # CHAPTER 3 # Getting Some Photoshop Basics Down IN THIS CHAPTER Creating a simple document in Photoshop Creating a project from scratch Editing an existing project Editing a photo using Photoshop Elements Photoshop is the ultimate software package for editing and image creation. You can begin working right away to create your first image, or you can continue working with a project as you go along. For your first try, however, you may want to start with an easy project. As a beginner, you don't need the complex features and options that an expert would use to create a professional-quality work of art. Figure 3-1 shows you some of the default options available for working with a new document. The simplest way to start working in Photoshop is to create a new blank document. FIGURE 3-1: Pick a project that helps you get some experience working with Photoshop. ## Creating Your First Photoshop Document You can create a new Photoshop document by starting from scratch or loading a previously created image. To create a new document from scratch, click the New button on the Photoshop window menu bar and then click Blank to create a brand-new document (see Figure 3-2). A new, blank document is created and appears on the left side of the screen. The appearance of a new document may look somewhat different, depending on which display you have selected; if you're using the Display (Windows) or Window (Mac) menu, you can change the display to a new workspace. FIGURE 3-2: Click the New button to create a new document. You can start working immediately by filling the area to the right side of the document window with some of your own artwork. Just click and drag in your chosen area. After you fill in the first image,

### Free Photoshop Resume Templates Download Crack+ Registration Code Free

Software requirements The following programs are required to use Photoshop Elements: Photoshop Elements 11, Photoshop Elements 12, Photoshop Elements 12.5, Photoshop Elements 13, Photoshop Elements 14, Photoshop Elements 15, Photoshop Elements 16, Photoshop Elements 17, Photoshop Elements 18, Photoshop Elements 19 Microsoft Windows 7 or higher with the latest Microsoft Updates Mac OS X 10.10 or higher with the latest Apple Updates Continue Some Photoshop Elements tutorials If you use Photoshop Elements regularly for personal use, or to work with others, you need to know the basics. You can also read some of our tutorials on Photoshop Elements to help you use the program well. This tutorial is a great starting point if you're getting started with Photoshop Elements, and you'd like to change elements of the color of the cloud, and use advanced editing techniques. 1. Open Photoshop Elements You can open Photoshop Elements by searching for it in the start menu or through the App Store. Continue 2. Open a New File If you are not working on your own files, you can save your files to one of the local drives on your computer - for example: To open the first page of a file called flower\_image.jpg and save it as flower\_image\_edited.jpg: Make sure that you have the latest version of Photoshop Elements by going to help > about Photoshop Elements. If you are installing Photoshop Elements for the first time, you may need to set up your account settings. You can also perform a cloud backup, which will ensure that you have access to your files even if your computer were to crash. 3. Save the File You can access most of the menu options by pressing the menu button (in Windows) and the editing keyboard (in Mac), as shown in the following image. 4. Import a New File Drag the image you want to edit into Photoshop Elements. As you can see in the following image, you have the option to open the image in a new or existing image file. You

can also import images from online sources, including from Google Photos. This saves a lot of time and hassle downloading and uploading large images. 5. Choose the Import Image Option If you are importing from a website that uses a web browser, click on the URL bar and enter the website. You may need to add site: 05a79cecff

### Free Photoshop Resume Templates Download Torrent Download [Updated-2022]

Q: how to use gradle with java 8? I have a gradle project. I have just added java 8 to my system and I am not that familiar with gradle. I installed jdk 1.8 in system and I set my gulte build.gradle file as follows: buildscript { ext.kotlin\_version = '1.1.3' repositories { mavenCentral() } dependencies { classpath "org.jetbrains.kotlin:kotlin-gradle-plugin:\$kotlin\_version" } } apply plugin: 'kotlin' repositories { mavenCentral() } compile "org.jetbrains.kotlin:kotlin-stdlib:\$kotlin\_version" compile "org.jetbrains.kotlin:kotlin-reflect:\$kotlin\_version" compile "org.jetbrains.kotlin:kotlin-stdlib-jre7:\$kotlin\_version" I have not imported any packages other than maven central. Now I can run the build.gradle file as follows: \$gradle build but when I try to use any jar files or classes or any other jars which have been build using java 8, I get an error as follows: org.gradle.api.tasks.TaskExecutionException: Execution failed for task ':compileKotlin'. at org.gradle.api.internal.tasks.execution.ExecuteActionsTaskExecuter.executeActionsTaskExecuter.java:84) at org.gradle.api.internal.tasks.execution.ExecuteActionsTaskExecuter.executeActionsTaskExecuter.java:55) at org.gradle.api.internal.tasks.execution.SkipUp ToDateTaskExecuter.execute(SkipUpToDateTaskExecuter.java:62) at org.gradle.api

#### What's New in the?

Q: Can I style a inside a with CSS? I've never used CSS before and am in search for some help. I'm trying to style a element that contains many 's inside a that has both box-sizing: border-box;, border: none;, and margin: 0; but it's simply cutting off the bottom of the when I try to use custom CSS. Here's a GIF of the problem. I want the red div to be as it's placed, the black and green div to be thinner then the height of the main image. Here's a link to a GitHub repo GitHub Repo CSS code is in the style.css file. A: You have a simple text-overflow: ellipsis; on the child . Simply remove it. Q: Why "tearing" is more frequent with the 60Hz refresh rate? We do not have much memory of the old CRT TV using the 25Hz or 50Hz refresh rate, we just remember the tearing. I was wondering why 60Hz is more prone to tearing? It seems that the refresh rate is considered to be just the frame time. A: it seems that the refresh rate is considered to be just the frame time The assumption behind this is that a monitor is showing you only one frame (or colour value) per (apparent) frame displayed on the screen. The refresh rate is the number of frames displayed per second - it's not necessarily the time elapsed since the last displayed frame. With a 60Hz refresh rate, you are displaying 60 frames per second - it doesn't make any sense to consider each individual frame as a discrete piece of information, only the one displayed at any one time. A 24Hz refresh rate means you show 24 frames (of whatever, eg, 60 frames per second) per second it's still not the same thing as showing one single frame per (apparent) second. Also, with a higher refresh rate, the transition time for the new frame to actually appear on screen is shorter. So there's no need to wait for the new frame to update before you want to see it. Thus if you want to display a single frame (or colour value) once per second, it's better to use a higher refresh rate. As for why

#### **System Requirements:**

Game difficulty: Easy System requirements: 1.1.1 Crossroads Version 1.1.1 Bug Fixes 1.1.0 Crossroads Version 1.1.0 1.0.1 Official Version 1.0.1 Version 1.

#### Related links:

http://itkursove.bg/wp-content/uploads/2022/07/download\_photoshop\_cs4\_me.pdf

https://clasificadostampa.com/advert/5488-free-photoshop-patterns/

https://practicalislam.online/wp-content/uploads/2022/07/elilepa.pdf

https://mauiwear.com/photoshop-cc-2020-free-download-free-version/

http://www.publicpoetry.net/2022/07/download-photoshop-express-for-windows-mobile/

http://www.hva-concept.com/59424-2/

http://launchimp.com/download-adobe-photoshop-cs6-free-for-mac-129311/

https://blogup.in/upload/files/2022/07/2HrhlaGhrqAhSUpelQBW\_01\_ead9308858327ab63d2d9be9a82a95e5\_file.pdf

http://glass710.cl/wp-content/uploads/2022/07/photoshop\_free\_download\_crack\_2020.pdf

https://dulcexv.com/wp-content/uploads/2022/06/photoshop\_downloadbull.pdf

https://networny-social.s3.amazonaws.com/upload/files/2022/07/fWbee3XWNKbM4rPtjY7c\_01

ead9308858327ab63d2d9be9a82a95e5\_file.pdf

http://maisonporteouverte.com/wp-

content/uploads/2022/07/face filter for photoshop 70 free download.pdf

http://tekbaz.com/2022/07/01/photoshop-text-styles-pack-100-most-popular/

http://terupalacios.com/?p=7574

http://www.antiquavox.it/photoshop-custom-shapes-downloads/

https://together-19.com/upload/files/2022/07/Nff8Udl6OP2zeEHzVhvE 01 0bea6ab9578ce9b73 63a8390142b8004 file.pdf

https://sarfatit.com/wp-content/uploads/2022/07/Photoshop Extensions.pdf

https://ebbsarrivals.com/2022/07/01/psd-poster-design-free-download-2013/

https://delicatica.ru/2022/07/01/photoshop-actions-for-illustrator-psd-ai/

https://www.7desideri.it/wp-

content/uploads/2022/07/adobe photoshop cs3 extended free download filehippo.pdf